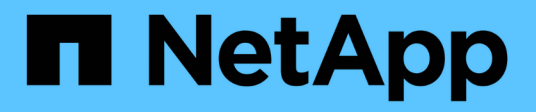

# **SVM** 대시보드 창 System Manager Classic

NetApp June 22, 2024

This PDF was generated from https://docs.netapp.com/ko-kr/ontap-system-manager-classic/online-help-96-97/task\_monitoring\_svm\_using\_dashboard.html on June 22, 2024. Always check docs.netapp.com for the latest.

# 목차

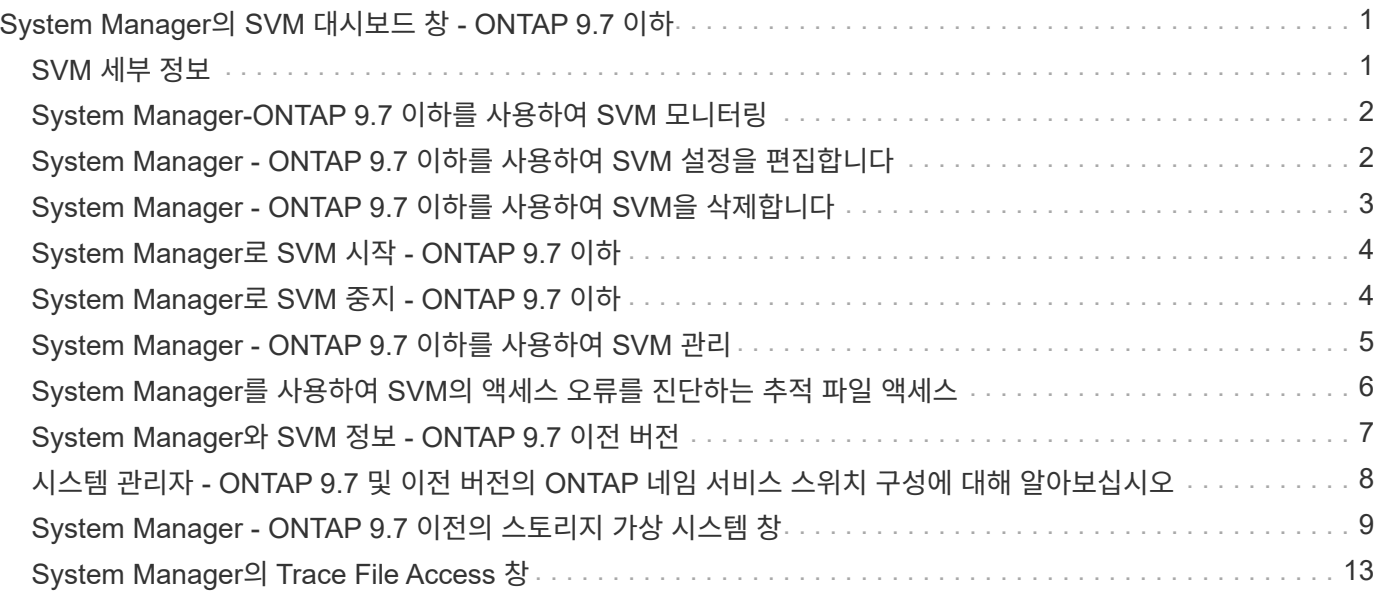

# <span id="page-2-0"></span>**System Manager**의 **SVM** 대시보드 창 **- ONTAP 9.7** 이하

ONTAP System Manager 클래식(ONTAP 9.7 이하에서 사용 가능)의 대시보드 창에서는 SVM(스토리지 가상 시스템) 및 성능에 대한 누적 정보를 한눈에 확인할 수 있습니다. 대시보드 창을 사용하여 구성된 프로토콜, 용량 근접한 볼륨 및 성능과 같은 SVM과 관련된 중요 정보를 볼 수 있습니다.

## <span id="page-2-1"></span>**SVM** 세부 정보

이 창에는 Protocol Status 패널, Volumes About Capacity 패널, Applications 패널 및 Performance 패널과 같은 다양한 패널을 통해 SVM에 대한 세부 정보가 표시됩니다.

• \* 프로토콜 상태 \*

SVM용으로 구성된 프로토콜의 개요를 제공합니다. 프로토콜 이름을 클릭하여 구성을 볼 수 있습니다.

프로토콜이 구성되지 않았거나 SVM에 프로토콜 라이센스를 사용할 수 없는 경우 프로토콜 이름을 클릭하여 프로토콜을 구성하거나 프로토콜 라이센스를 추가할 수 있습니다.

• \* 용량이 거의 다 되었습니다 \*

용량 사용률이 80% 이상인 볼륨에 대한 정보를 즉시 주의 또는 수정 조치가 필요한 표시합니다.

• \* 응용 프로그램 \*

SVM의 상위 5개 애플리케이션에 대한 정보를 표시합니다. 상위 5개 애플리케이션은 IOPS(낮은 애플리케이션에서 높은 애플리케이션까지, 높은 애플리케이션부터 낮은 애플리케이션까지) 또는 용량(낮은 애플리케이션에서 높은 애플리케이션까지, 높은 애플리케이션에서 낮은 애플리케이션까지)을 기준으로 볼 수 있습니다. 응용 프로그램에 대한 자세한 내용을 보려면 특정 막대 차트를 클릭해야 합니다. 용량의 경우, 총 공간, 사용된 공간 및 사용 가능한 공간이 표시되고 IOPS의 경우 IOPS 세부 정보가 표시됩니다. L2/L3 애플리케이션의 경우 지연 시간 메트릭도 표시됩니다.

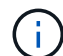

애플리케이션 창에 표시되는 사용된 크기가 CLI에서 사용된 크기와 같지 않습니다.

세부 정보 보기 \* 를 클릭하여 특정 응용 프로그램의 응용 프로그램 창을 열 수 있습니다. SVM을 위한 모든 애플리케이션을 보려면 \* 모든 애플리케이션 보기 \* 를 클릭하십시오.

애플리케이션 패널의 새로 고침 간격은 1분입니다.

• \* SVM 성능 \*

지연 시간, IOPS를 비롯한 SVM의 프로토콜 성능 메트릭을 표시합니다.

ONTAP에서 SVM 성능에 대한 정보를 검색할 수 없는 경우 각 그래프를 볼 수 없습니다. 이 경우 System Manager에 특정 오류 메시지가 표시됩니다.

SVM 성능 패널의 업데이트 간격은 15초입니다.

# <span id="page-3-0"></span>**System Manager-ONTAP 9.7** 이하를 사용하여 **SVM** 모니터링

ONTAP System Manager 클래식(ONTAP 9.7 이하에서 사용 가능)의 대시보드를 사용하면 SVM(스토리지 가상 시스템)의 상태와 성능을 모니터링할 수 있습니다.

단계

- 1. 스토리지 \* > \* SVM \* 을 클릭합니다.
- 2. 모니터링할 SVM의 이름을 선택합니다.
- 3. 대시보드 패널에서 세부 정보를 봅니다.

### <span id="page-3-1"></span>**System Manager - ONTAP 9.7** 이하를 사용하여 **SVM** 설정을 편집합니다

ONTAP ONTAP 9.7 이하에서 사용 가능한 System Manager의 기존 방식을 사용하여 네임 서비스 스위치, 이름 매핑 스위치, 애그리게이트 목록과 같은 SVM(스토리지 가상 머신)의 속성을 편집할 수 있습니다.

이 작업에 대해

- 다음 SVM 속성 값을 편집할 수 있습니다.
	- $\circ$  네임 서비스 스위치
	- 데이터 제공을 위해 사용되는 프로토콜입니다

 $\left( \begin{smallmatrix} \cdot & \cdot \end{smallmatrix} \right)$ 

SVM에 구성된 CIFS 프로토콜은 해당 SVM에서 프로토콜을 해제하더라도 계속해서 데이터를 제공합니다.

◦ 볼륨을 생성하는 데 사용할 수 있는 애그리게이트 목록입니다

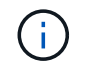

FlexVol 볼륨의 경우 관리를 SVM 관리자에게 위임된 경우에만 애그리게이트를 할당할 수 있습니다.

• System Manager에서는 명령줄 인터페이스 또는 구성되지 않고 ONTAP에서 기본값으로 설정하지 않은 SVM 서비스에 대해 생성된 SVM에 대한 이름 서비스 스위치 및 이름 매핑 스위치를 표시하지 않습니다.

서비스 탭이 비활성화되어 있기 때문에 명령줄 인터페이스를 사용하여 서비스를 볼 수 있습니다.

System Manager에서는 System Manager를 사용하여 SVM을 생성하거나 SVM 서비스를 ONTAP에서 기본값으로 설정한 경우에만 SVM의 이름 서비스 스위치와 이름 매핑 스위치를 표시합니다.

단계

- 1. 스토리지 \* > \* SVM \* 을 클릭합니다.
- 2. SVM을 선택한 다음 \* 편집 \* 을 클릭합니다.
- 3. Details \* 탭에서 필요한 데이터 프로토콜을 수정합니다.
- 4. 리소스 할당 \* 탭에서 다음 방법 중 하나를 선택하여 볼륨 생성을 위임합니다.

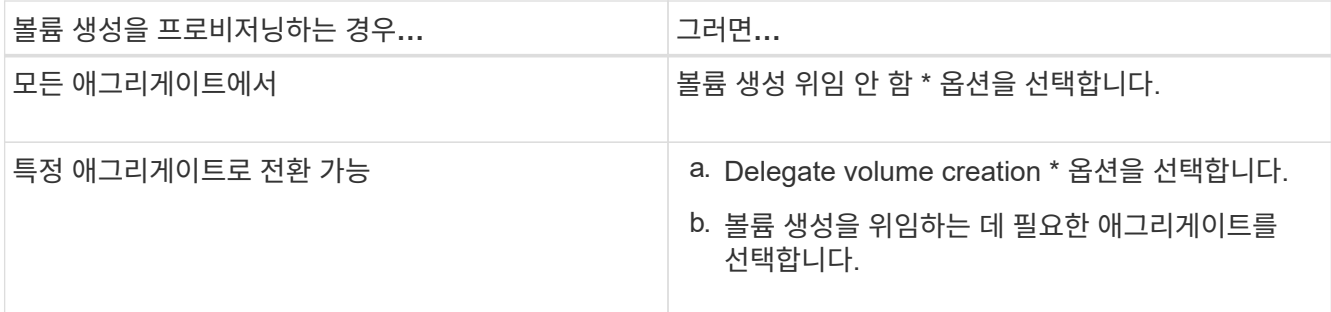

5. Service\* 탭에서 필요한 데이터베이스 유형에 대한 이름 서비스 스위치 소스와 이름 서비스 정보를 검색하기 위해 참조해야 하는 순서를 지정합니다.

각 데이터베이스 유형의 기본값은 다음과 같습니다.

- 호스트: 파일, DNS
- 이름 맵: 파일
- 그룹:파일
- 넷그룹: 파일
- passwd: 파일
- 6. 저장 후 닫기 \* 를 클릭합니다.
	- 관련 정보 \*

[ONTAP](#page-9-0) [네임](#page-9-0) [서비스](#page-9-0) [스위치](#page-9-0) [구성의](#page-9-0) [작동](#page-9-0) [방식](#page-9-0)

### <span id="page-4-0"></span>**System Manager - ONTAP 9.7** 이하를 사용하여 **SVM**을 삭제합니다

ONTAP ONTAP 9.7 이하에서 사용 가능한 System Manager의 기존 버전을 사용하면 스토리지 시스템 구성에서 더 이상 필요하지 않은 SVM(스토리지 가상 머신)을 삭제할 수 있습니다.

시작하기 전에

 $\left(\begin{smallmatrix} 1\ 1\end{smallmatrix}\right)$ 

다음 작업을 완료해야 합니다.

1. 모든 볼륨에 대해 스냅샷 복사본, 데이터 보호(DP) 미러링 및 로드 공유(LS) 미러를 비활성화했습니다

CLI(Command-Line Interface)를 사용하여 LS 미러를 비활성화해야 합니다.

- 2. SVM을 삭제하는 경우 SVM에 속한 모든 igroup을 수동으로 삭제했습니다
- 3. 모든 포트 세트를 삭제했습니다
- 4. 루트 볼륨을 포함하여 SVM의 모든 볼륨을 삭제했습니다
- 5. LUN을 매핑하지 않고 오프라인 상태로 전환하고 삭제했습니다
- 6. SVM을 삭제하는 경우 CIFS 서버를 삭제했습니다
- 7. SVM과 관련된 맞춤형 사용자 계정 및 역할을 삭제했습니다

8. CLI를 사용하여 SVM과 관련된 NVMe 서브시스템을 삭제했습니다.

9. SVM을 중지했습니다

이 작업에 대해

SVM을 삭제할 때 SVM과 연결된 다음 객체도 삭제됩니다.

- LIF, LIF 페일오버 그룹 및 LIF 라우팅 그룹
- 엑스포트 정책
- 효율성 정책

Kerberos를 사용하도록 구성된 SVM을 삭제하거나 SVM을 수정하여 다른 SPN(Service Principal Name)을 사용하는 경우, SVM의 원래 서비스 보안 주체는 Kerberos 영역에서 자동으로 삭제 또는 비활성화되지 않습니다. 보안 주체를 수동으로 삭제하거나 비활성화해야 합니다. 보안 주체를 삭제하거나 비활성화하려면 Kerberos 영역 관리자의 사용자 이름과 암호가 있어야 합니다.

첫 번째 SVM을 삭제하기 전에 SVM에서 다른 SVM으로 데이터를 이동하려는 경우 SnapMirror 기술을 사용하면 됩니다.

단계

- 1. 스토리지 \* > \* SVM \* 을 클릭합니다.
- 2. 삭제할 SVM을 선택하고 \* 삭제 \* 를 클릭합니다.
- 3. 확인 확인란을 선택한 다음 \* 삭제 \* 를 클릭합니다.

### <span id="page-5-0"></span>**System Manager**로 **SVM** 시작 **- ONTAP 9.7** 이하

ONTAP ONTAP 9.7 이하에서 사용 가능한 System Manager 클래식 버전을 사용하면 SVM을 시작하여 SVM(스토리지 가상 시스템)에서 데이터 액세스를 제공할 수 있습니다.

단계

1. 스토리지 \* > \* SVM \* 을 클릭합니다.

2. 시작할 SVM을 선택하고 \* 시작 \* 을 클릭합니다.

결과

SVM이 클라이언트에 데이터 제공을 시작합니다.

### <span id="page-5-1"></span>**System Manager**로 **SVM** 중지 **- ONTAP 9.7** 이하

ONTAP ONTAP 9.7 이하에서 사용 가능한 System Manager 클래식 을 사용하면 SVM 관련 문제를 해결하거나 SVM을 삭제하거나 SVM에서 데이터 액세스를 중지하려는 경우 SVM(스토리지 가상 시스템)을 중지할 수 있습니다.

시작하기 전에

SVM에 연결된 모든 클라이언트의 연결을 끊어야 합니다.

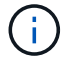

중지할 때 SVM에 클라이언트가 연결되어 있으면 데이터 손실이 발생할 수 있습니다.

이 작업에 대해

- 스토리지 페일오버(SFO)에서는 SVM을 중지할 수 없습니다.
- SVM을 중지하면 SVM 관리자가 SVM에 로그인할 수 없습니다.

#### 단계

- 1. 스토리지 \* > \* SVM \* 을 클릭합니다.
- 2. 중지할 SVM을 선택한 다음 \* Stop \* (중지 \*)을 클릭합니다.

결과

SVM은 클라이언트에 데이터 제공을 중지합니다.

### <span id="page-6-0"></span>**System Manager - ONTAP 9.7** 이하를 사용하여 **SVM** 관리

ONTAP System Manger Classic(ONTAP 9.7 이하에서 사용 가능)에서는 SVM(스토리지 가상 시스템) 관리자가 클러스터 관리자가 할당한 기능에 따라 SVM과 볼륨, 프로토콜, 서비스 등의 리소스를 관리할 수 있습니다. SVM 관리자는 SVM을 생성, 수정 또는 삭제할 수 없습니다.

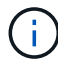

SVM 관리자는 System Manager에 로그인할 수 없습니다.

SVM 관리자는 다음 관리 기능 전체 또는 일부를 사용할 수 있습니다.

• 데이터 액세스 프로토콜 구성

SVM 관리자는 NFS, CIFS, iSCSI, 파이버 채널(FC) 프로토콜(이더넷을 통한 파이버 채널 또는 FCoE 포함)과 같은 데이터 액세스 프로토콜을 구성할 수 있습니다.

• 서비스 구성

SVM 관리자는 LDAP, NIS 및 DNS 등의 서비스를 구성할 수 있습니다.

• 스토리지 관리

SVM 관리자는 볼륨, 할당량, Qtree, 파일을 관리할 수 있습니다.

- SAN 환경에서 LUN 관리
- 볼륨의 스냅샷 복사본 관리
- SVM 모니터링

SVM 관리자는 작업, 네트워크 연결, 네트워크 인터페이스, SVM 상태를 모니터링할 수 있습니다.

• 관련 정보 \*

["ONTAP 9](https://docs.netapp.com/ontap-9/index.jsp) [문서](https://docs.netapp.com/ontap-9/index.jsp) [센터](https://docs.netapp.com/ontap-9/index.jsp)["](https://docs.netapp.com/ontap-9/index.jsp)

### <span id="page-7-0"></span>**System Manager**를 사용하여 **SVM**의 액세스 오류를 진단하는 추적 파일 액세스

System Manager 9.6부터는 SVM(스토리지 가상 시스템)에서 CIFS 또는 NFS 파일 액세스 오류를 진단할 수 있습니다.

이 작업에 대해

공유 구성, 권한 또는 사용자 매핑에 문제가 있는 경우 ""액세스 거부"" 오류와 같은 파일 액세스 문제가 발생할 수 있습니다. System Manager를 사용하면 사용자가 액세스하려는 파일 또는 공유에 대한 액세스 추적 결과를 확인하여 파일 액세스 문제를 해결할 수 있습니다. System Manager는 파일 또는 공유에 유효한 읽기, 쓰기 또는 실행 권한이 있는지 여부와 액세스가 효과적이지 않은 이유를 표시합니다.

단계

- 1. 스토리지 \* > \* SVM \* 을 클릭합니다.
- 2. 파일 액세스 오류가 수신된 파일 또는 공유가 포함된 SVM을 선택합니다.
- 3. 추적 파일 액세스 \* 를 클릭합니다.

선택한 SVM의 Trace File Access 창에는 파일 액세스 권한을 추적하는 데 필요한 사전 요구사항과 단계가 표시됩니다.

- 4. 계속 \* 을 클릭하여 파일 추적 프로세스를 시작합니다.
- 5. 선택한 SVM에서 파일 또는 공유에 액세스하는 데 사용되는 프로토콜을 선택합니다.
- 6. 사용자 이름 \* 필드에 파일 또는 공유에 액세스하려는 사용자의 이름을 입력합니다.
- 7. \* 선택 사항: \* 를 클릭합니다 트레이스 범위를 좁히기 위해 더 많은 세부 정보를 지정합니다.

고급 옵션 대화 상자 창에서 다음 세부 정보를 지정할 수 있습니다.

- \* 클라이언트 IP 주소 \*: 클라이언트의 IP 주소를 지정합니다.
- \* 파일 \*: 추적할 파일 이름 또는 파일 경로를 지정합니다.
- \* 추적 결과에 표시 \*: 액세스 거부 항목만 볼 것인지 아니면 모든 항목을 볼 것인지 지정합니다. 지정한 세부 사항을 적용하고 추적 파일 액세스 창으로 돌아가려면 \* 적용 \* 을 클릭합니다.
- 8. 추적 시작 \* 을 클릭합니다.

추적이 시작되고 결과 테이블이 표시됩니다. 사용자가 파일 액세스를 요청할 때 오류를 수신할 때까지 테이블이 비어 있습니다. 결과 표는 15초마다 새로 고쳐지고 메시지를 시간 역순으로 표시합니다.

9. 영향을 받는 사용자 또는 사용자에게 향후 60분 내에 파일에 액세스하려고 한다고 알립니다.

추적 기간 동안 지정된 사용자 이름에 대한 오류가 발생하면 거부된 파일 액세스 요청의 세부 정보가 결과 테이블에 표시됩니다. 이유 열은 사용자가 파일에 액세스하지 못하는 문제와 그 원인이 무엇인지 식별합니다.

- 10. \* 선택 사항: \* 결과 테이블의 \* 이유 \* 열에서 \* 권한 보기 \* 를 클릭하여 사용자가 액세스하려는 파일에 대한 권한을 확인합니다.
	- 추적 결과에 "동기화", "읽기 제어", "읽기 속성", "실행", "EA 읽기"에 대한 액세스가 부여되지 않았다는 메시지가 표시되는 경우 "쓰기" 또는 "읽기" 메시지가 표시되면 나열된 권한 집합에 대해 원하는 액세스 권한이 부여되지 않았음을 나타냅니다. 실제 사용 권한 상태를 보려면 제공된 링크를 사용하여 사용 권한을 확인해야

합니다.

- CIFS 프로토콜을 지정한 경우 사용자가 액세스하려는 공유 및 파일과 연결된 파일 및 공유 권한을 모두 나열하는 유효 파일 및 공유 권한 대화 상자가 표시됩니다.
- NFS 프로토콜을 지정한 경우 사용자가 액세스하려는 파일과 관련된 파일 권한을 나열하는 유효 파일 권한 대화 상자가 표시됩니다. 확인 표시는 사용 권한이 부여되었음을 나타내고, ""X""는 사용 권한이 부여되지 않았음을 나타냅니다.

OK \* 를 클릭하여 Trace File Access 창으로 돌아갑니다.

- 11. \* 선택 사항: \* 결과 테이블에 읽기 전용 데이터가 표시됩니다. 추적 결과를 사용하여 다음 작업을 수행할 수 있습니다.
	- 클립보드로 복사 \* 를 클릭하여 결과를 클립보드로 복사합니다.
	- $\,$   $\,$  결과를 CSV(쉼표로 구분된 값) 파일로 내보내려면 \* Export Trace Results \* (트레이스 결과 내보내기)를 클릭합니다.
- 12. 추적 작업을 종료하려면 \* 추적 중지 \* 를 클릭합니다.

### <span id="page-8-0"></span>**System Manager**와 **SVM** 정보 **- ONTAP 9.7** 이전 버전

SVM을 ONTAP System Manager 클래식(ONTAP 9.7 이하 버전에서 사용 가능)과 함께 사용하여 물리적 스토리지 또는 컨트롤러와 상관없이 클라이언트에 데이터 액세스를 제공할 수 있습니다. SVM은 무중단 운영, 확장성, 보안, 유니파이드 스토리지와 같은 이점을 제공합니다.

SVM은 다음과 같은 이점을 제공합니다.

• 멀티 테넌시

SVM은 시큐어 멀티 테넌시(multi-tenancy)의 기본 단위로서, 스토리지 인프라를 분할하여 여러 개의 독립적인 스토리지 시스템으로 나타나도록 합니다. 이러한 파티션은 데이터와 관리를 격리합니다.

• 무중단 운영

SVM은 필요한 한 운영 중단 없이 지속적으로 운영할 수 있습니다. SVM은 소프트웨어 및 하드웨어 업그레이드, 노드 추가 및 제거, 모든 관리 작업 중에 클러스터가 지속적으로 운영될 수 있도록 지원합니다.

• 확장성

SVM은 온디맨드 데이터 처리량 및 기타 스토리지 요구사항을 충족합니다.

• 보안

각 SVM은 하나의 독립 서버로 표시되므로 하나의 클러스터에 여러 SVM을 공존하고 클러스터 간에 데이터 흐름을 유지할 수 있습니다.

• 유니파이드 스토리지

SVM은 여러 데이터 액세스 프로토콜을 통해 데이터를 동시에 제공할 수 있습니다. SVM은 CIFS 및 NFS와 같은 NAS 프로토콜을 통해 파일 레벨 데이터 액세스를 지원하고, iSCSI, FC/FCoE, NVMe와 같은 SAN 프로토콜을 통해 블록 레벨 데이터 액세스를 제공합니다. SVM은 SAN 및 NAS 클라이언트에 데이터를 동시에 독립적으로 제공할 수 있습니다.

• 관리 위임

SVM 관리자는 클러스터 관리자에 의해 할당된 권한을 가집니다.

### <span id="page-9-0"></span>시스템 관리자 **- ONTAP 9.7** 및 이전 버전의 **ONTAP** 네임 서비스 스위치 구성에 대해 알아보십시오

ONTAP System Manager Classic(ONTAP 9.7 이하 버전에서 사용 가능)은 에 해당하는 테이블에 네임 서비스 구성 정보를 저장합니다 /etc/nsswitch.conf UNIX 시스템의 파일입니다. 환경에 맞게 적절하게 구성할 수 있도록 표의 기능과 ONTAP에서 표의 사용 방법을 이해해야 합니다.

ONTAP 이름 서비스 스위치 테이블은 ONTAP가 특정 유형의 이름 서비스 정보에 대한 정보를 검색하기 위해 어떤 이름 서비스 소스를 참조합니다. ONTAP는 SVM별로 개별 네임 서비스 스위치 테이블을 유지 관리합니다.

#### 데이터베이스 유형

이 테이블에는 다음과 같은 각 데이터베이스 유형에 대해 별도의 이름 서비스 목록이 저장됩니다.

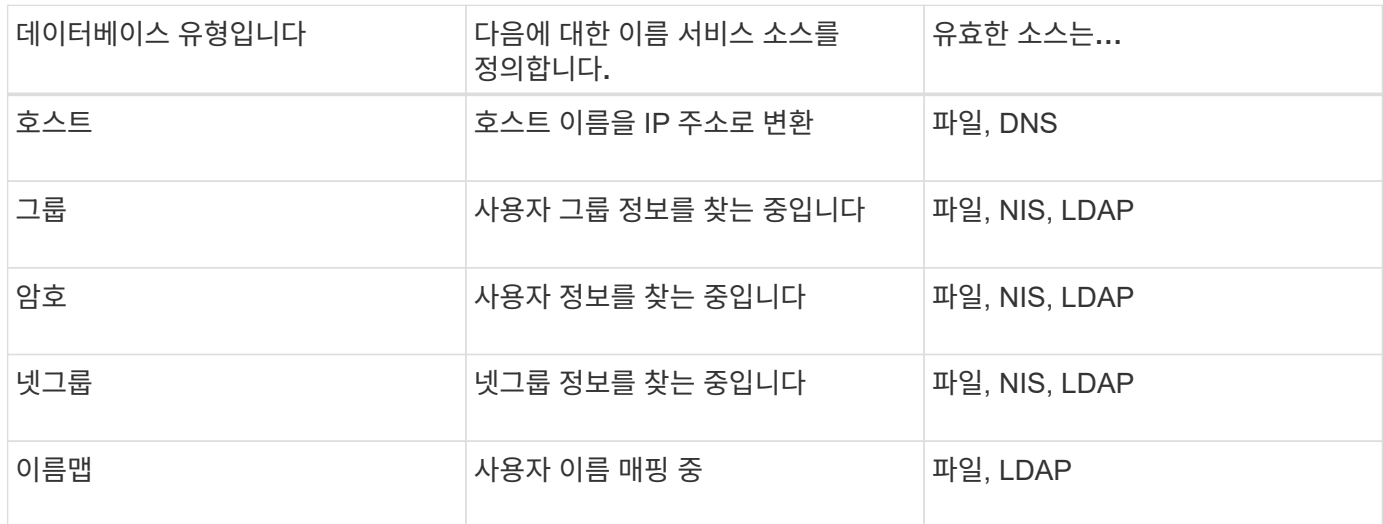

### 소스 유형

소스는 해당 정보를 검색하는 데 사용할 이름 서비스 소스를 지정합니다.

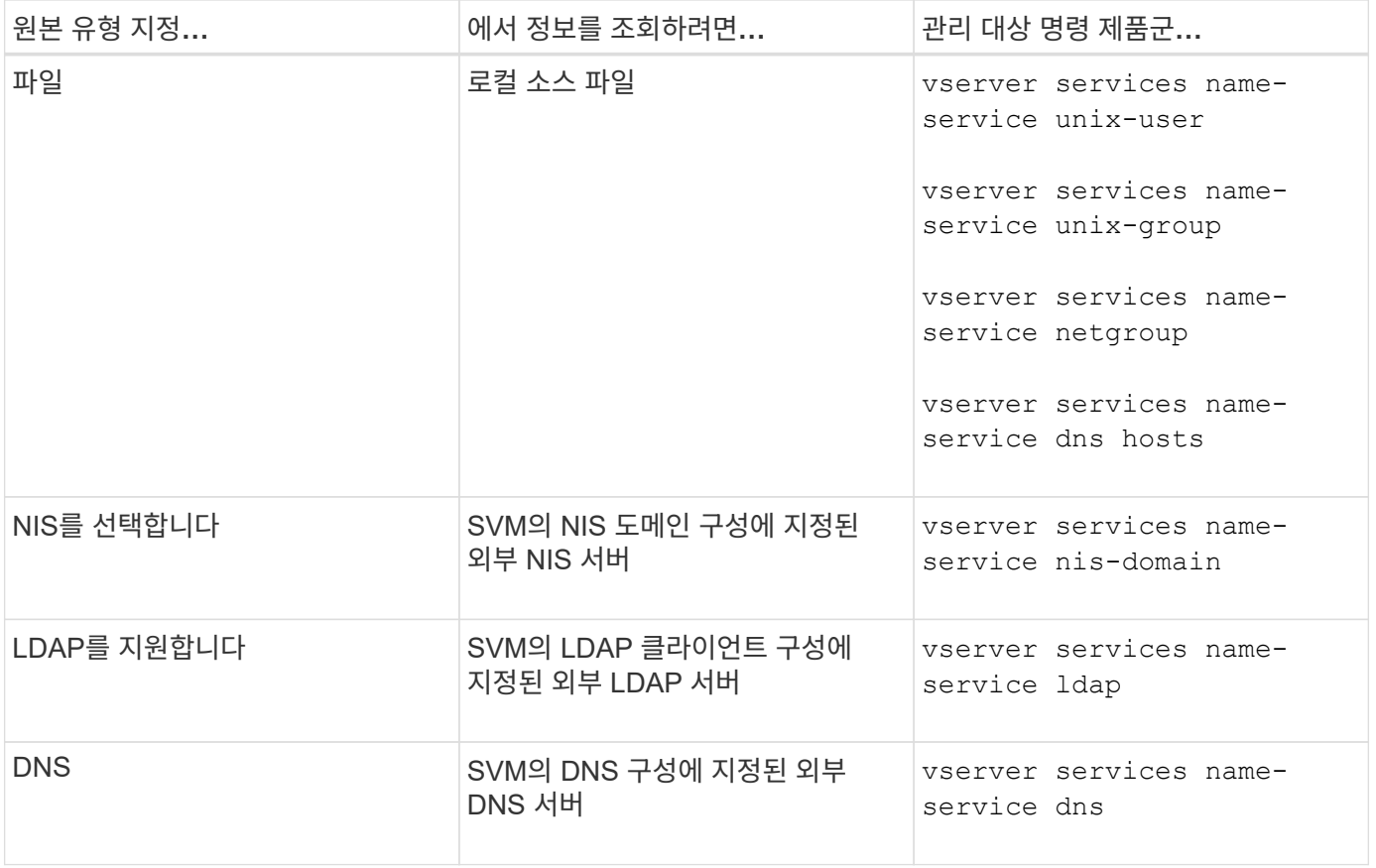

데이터 액세스 및 SVM 관리 인증 모두에 NIS 또는 LDAP를 사용하려는 경우에도 포함되어 있어야 합니다 files NIS 또는 LDAP 인증이 실패할 경우 로컬 사용자를 폴백으로 구성합니다.

• 관련 정보 \*

#### [SVM](#page-3-1) [설정](#page-3-1) [편집](#page-3-1)

### <span id="page-10-0"></span>**System Manager - ONTAP 9.7** 이전의 스토리지 가상 시스템 창

ONTAP System Manger Classic(ONTAP 9.7 이하에서 사용 가능)에서 스토리지 가상 머신 창을 사용하여 SVM(스토리지 가상 머신)을 관리하고 해당 정보를 표시할 수 있습니다.

System Manager를 사용하여 DR(재해 복구)용으로 구성된 SVM은 관리(생성, 삭제, 시작 또는 중지)할 수 없습니다. 또한 애플리케이션 인터페이스에서 재해 복구를 위해 구성된 SVM과 연관된 스토리지 객체를 볼 수 없습니다.

### 명령 버튼

• \* 생성 \*

SVM(Storage Virtual Machine) 설정 마법사를 열어서 새 SVM을 생성할 수 있습니다.

• \* 편집 \*

선택한 SVM의 이름 서비스 스위치, 이름 매핑 스위치, 애그리게이트 목록과 같은 속성을 수정할 수 있는 스토리지 가상 시스템 편집 대화 상자를 엽니다.

10

선택한 SVM에서 지정된 사용자 이름으로 파일 또는 공유의 액세스 가능성을 추적할 수 있습니다.

• \* 추적 파일 액세스 \*

창에서 정보를 업데이트합니다.

• \* 새로 고침 \*

◦ \* 소스 SVM 재활성화 \*

소스 SVM을 다시 활성화할 수 있습니다.

대상 SVM에서 소스 SVM으로 관계를 재동기화할 수 있습니다.

 $\cdot$  \* 대상 SVM에서 재동기화(역재동기화) \*

끊어진 관계의 재동기화를 시작할 수 있습니다.

◦ \* 소스 SVM에서 재동기화 \* 를 참조하십시오

대상 SVM을 활성화할 수 있습니다.

◦ \* 대상 SVM 활성화 \*

소스 SVM에서 타겟 SVM으로 데이터를 업데이트할 수 있습니다.

◦ \* 업데이트 \*

SVM 관계를 초기화하여 소스 SVM에서 타겟 SVM으로 기본 전송을 수행할 수 있습니다.

◦ \* 초기화 \*

에서는 다음 옵션을 제공합니다.

선택한 SVM을 삭제합니다.

선택한 SVM을 시작합니다.

• \* 보호 작업 \*

선택한 SVM에 대한 스토리지, 정책 및 구성을 관리합니다.

- 
- 
- \* SVM 설정 \*
- 
- 
- 
- 
- 
- 
- 
- 
- 

• \* 삭제 \*

• \* 시작 \*

• \* 중지 \*

- 
- 
- 
- 
- 선택한 SVM을 중지합니다.

### **SVM** 목록

SVM 목록에는 각 SVM의 이름과 허용되는 프로토콜이 표시됩니다.

System Manager를 사용하면 데이터 SVM만 볼 수 있습니다.

• \* 이름 \*

SVM의 이름을 표시합니다.

• \* 시/도 \*

실행 중, 시작 중, 중지 또는 중지 등의 SVM 상태를 표시합니다.

• \* 하위 유형 \*

SVM의 하위 유형을 표시하며, 이는 다음 중 하나입니다.

◦ 기본값

SVM이 데이터 지원 SVM으로 지정하도록 지정합니다.

◦ DP - 대상

SVM이 재해 복구용으로 구성되도록 지정합니다.

◦ 동기화 소스

SVM이 MetroCluster 구성의 운영 사이트에 있다고 지정합니다.

◦ SYNC - 대상입니다

SVM이 MetroCluster 구성의 정상 작동하는 사이트에 있다고 지정합니다.

• \* 허용된 프로토콜 \*

각 SVM에 CIFS, NFS와 같은 허용된 프로토콜을 표시합니다.

• IPspace \*

관련 SVM의 IPspace를 표시합니다.

• \* 볼륨 유형 \*

각 SVM에 FlexVol 볼륨과 같은 허용되는 볼륨 유형을 표시합니다.

• \* 보호됨 \*

SVM이 보호되는지 여부를 표시합니다.

• \* 구성 상태 \*

SVM의 구성 상태가 잠겨 있는지 여부를 표시합니다.

### 세부 정보 영역

SVM 목록 아래의 영역에는 허용되는 볼륨 유형, 언어, 스냅샷 정책과 같은 선택한 SVM에 대한 자세한 정보가 표시됩니다.

이 SVM에 허용되는 프로토콜을 구성할 수도 있습니다. SVM을 생성하는 동안 프로토콜을 구성하지 않은 경우 프로토콜 링크를 클릭하여 프로토콜을 구성할 수 있습니다.

System Manager를 사용하여 재해 복구용으로 구성된 anSVM용 프로토콜을 구성할 수는 없습니다.

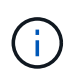

SVM에 대해 FCP 서비스가 이미 시작된 경우 FC/FCoE 링크를 클릭하면 네트워크 인터페이스 창이 열립니다.

색상은 프로토콜 구성의 상태를 나타냅니다.

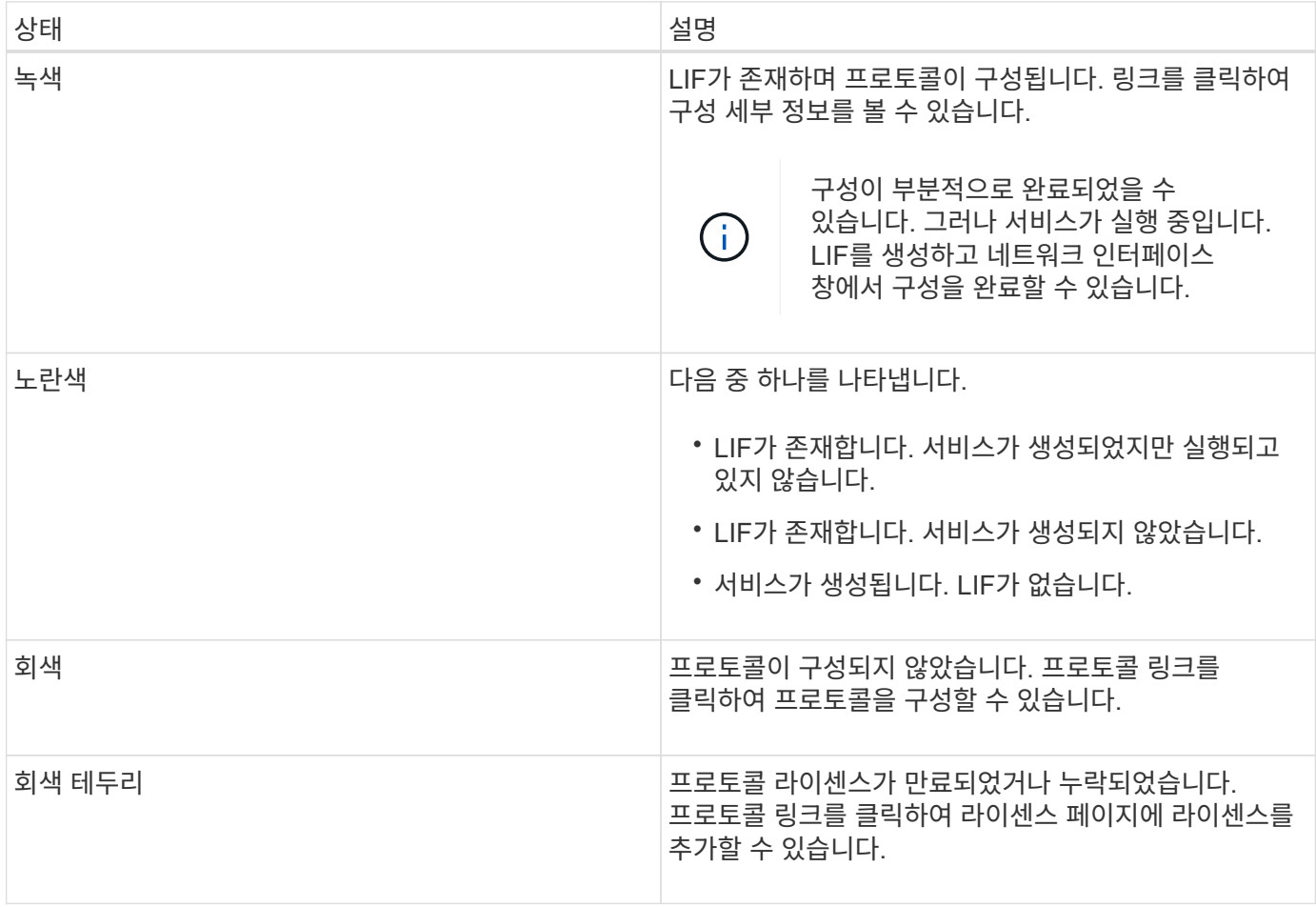

관리 인터페이스를 추가하고 보호 관계, 보호 정책, NIS 도메인 등의 세부 정보를 볼 수도 있습니다.

Details \* 영역에는 SVM용 Public SSL 인증서를 볼 수 있는 링크도 포함되어 있습니다. 이 링크를 클릭하면 다음 작업을 수행할 수 있습니다.

- 인증서 세부 정보, 일련 번호, 시작 날짜 및 만료 날짜를 확인합니다.
- 인증서를 클립보드에 복사합니다.
- 인증서 세부 정보를 이메일로 보냅니다.

피어 스토리지 가상 시스템 영역

선택한 SVM에서 피어링된 SVM 목록과 피어 관계를 사용 중인 애플리케이션에 대한 세부 정보를 표시합니다.

### <span id="page-14-0"></span>**System Manager**의 **Trace File Access** 창

ONTAP System Manager 9.6부터, CIFS 또는 NFS 프로토콜을 사용하여 SVM에서 파일 및 공유에 액세스하는 데 문제가 있을 때 파일 액세스 추적 창을 사용하여 문제를 진단할 수 있습니다.

#### 명령 버튼

• \* 계속 \*

선택한 SVM에서 파일 액세스 추적을 설정 및 시작하는 프로세스를 시작합니다.

• \* 프로토콜 \*

선택한 SVM에서 CIFS 또는 NFS를 통해 파일 및 공유에 액세스하는 데 사용되는 프로토콜을 선택할 수 있습니다.

• \* 고급 옵션 아이콘 \*

추적 범위를 좁히기 위해 추가 세부 정보를 지정할 수 있습니다.

• \* 추적 결과에 표시 \*

고급 옵션 대화 상자에서 추적 결과에 거부된 파일 액세스 요청만 표시할지, 아니면 모든 파일 액세스 요청(성공한 요청 및 거부된 요청)을 표시할지 여부를 지정할 수 있습니다.

• \* 추적 시작 \*

트레이스를 시작할 수 있습니다. 결과는 향후 60분 동안 제출된 파일 액세스 요청에 대한 액세스 문제를 보여줍니다.

• \* 추적 중지 \*

트레이스를 중지할 수 있습니다.

• \* 권한 보기 \*

사용 권한을 표시할 수 있습니다. CIFS 프로토콜을 사용할 때 유효한 파일 및 공유 권한을 표시할 수 있습니다. NFS 프로토콜을 사용할 때 유효한 파일 권한을 표시할 수 있습니다.

• \* 클립보드로 복사 \*

결과 테이블을 클립보드에 복사할 수 있습니다.

• \* 트레이스 결과 내보내기 \*

추적 결과를 쉼표로 구분된 값(.csv) 형식의 파일로 내보낼 수 있습니다.

#### 입력 필드

• \* 사용자 이름 \*

추적할 파일 액세스 요청 오류를 수신한 사용자의 이름을 입력합니다.

• \* 검색 추적 결과 \*

검색 결과에서 찾을 특정 정보를 입력한 다음 \* Enter \* 를 클릭합니다.

• \* 클라이언트 IP 주소 \*

고급 옵션 대화 상자에서 추적 범위를 좁히기 위해 클라이언트의 IP 주소를 추가 세부 사항 으로 지정할 수 있습니다.

• \* 파일 \*

고급 옵션 대화 상자에서 액세스할 파일 또는 파일 경로를 추가 세부 사항 으로 지정하여 추적 범위를 좁힐 수 있습니다.

#### **CIFS** 프로토콜 추적의 결과 목록입니다

CIFS 프로토콜을 지정하면 지정한 매개 변수를 기준으로 결과 목록에 추적에 대한 다음 데이터가 표시됩니다. 데이터는 시간순으로 역순으로 표시됩니다. 추적을 중지하면 다른 추적을 시작할 때까지 결과가 목록에 남아 있습니다.

- Share(공유): 시스템이 액세스를 시도한 공유의 이름입니다(성공 여부).
- 경로: 시스템에서 액세스를 시도한 파일의 파일 경로입니다(성공 여부).
- 클라이언트 IP 주소: 액세스 요청이 시작된 클라이언트의 IP 주소입니다.
- 원인: 파일 또는 공유에 대한 액세스 시도가 성공한 이유

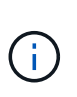

추적 결과에 "동기화", "읽기 제어", "읽기 속성", "실행", "EA 읽기"에 대한 액세스가 부여되지 않았다는 메시지가 표시되는 경우 "쓰기" 또는 "읽기" 메시지가 표시되면 나열된 권한 집합에 대해 원하는 액세스 권한이 부여되지 않았음을 나타냅니다. 실제 사용 권한 상태를 보려면 제공된 링크를 사용하여 사용 권한을 확인해야 합니다.

#### **NFS** 프로토콜 추적의 결과 목록입니다

NFS 프로토콜을 지정하면 지정한 매개 변수를 기반으로 결과 목록에 추적에 대한 다음 데이터가 표시됩니다. 데이터는 시간순으로 역순으로 표시됩니다. 추적을 중지하면 다른 추적을 시작할 때까지 결과가 목록에 남아 있습니다.

- 경로: 시스템에서 액세스를 시도한 파일의 파일 경로입니다(성공 여부).
- 클라이언트 IP 주소: 액세스 요청이 시작된 클라이언트의 IP 주소입니다.
- 원인: 파일 또는 공유에 대한 액세스 시도가 성공한 이유

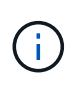

추적 결과에 "동기화", "읽기 제어", "읽기 속성", "실행", "EA 읽기"에 대한 액세스가 부여되지 않았다는 메시지가 표시되는 경우 "쓰기" 또는 "읽기" 메시지가 표시되면 나열된 권한 집합에 대해 원하는 액세스 권한이 부여되지 않았음을 나타냅니다. 실제 사용 권한 상태를 보려면 제공된 링크를 사용하여 사용 권한을 확인해야 합니다.

• 관련 정보 \*

["SMB/CIFS](https://docs.netapp.com/us-en/ontap/smb-admin/index.html) [관리](https://docs.netapp.com/us-en/ontap/smb-admin/index.html)["](https://docs.netapp.com/us-en/ontap/smb-admin/index.html)

[SMB/CIFS](https://docs.netapp.com/ko-kr/ontap-system-manager-classic/nas-multiprotocol-config/index.html) [및](https://docs.netapp.com/ko-kr/ontap-system-manager-classic/nas-multiprotocol-config/index.html) [NFS](https://docs.netapp.com/ko-kr/ontap-system-manager-classic/nas-multiprotocol-config/index.html) [멀티](https://docs.netapp.com/ko-kr/ontap-system-manager-classic/nas-multiprotocol-config/index.html) [프로토콜](https://docs.netapp.com/ko-kr/ontap-system-manager-classic/nas-multiprotocol-config/index.html) [구성](https://docs.netapp.com/ko-kr/ontap-system-manager-classic/nas-multiprotocol-config/index.html)

Copyright © 2024 NetApp, Inc. All Rights Reserved. 미국에서 인쇄됨 본 문서의 어떠한 부분도 저작권 소유자의 사전 서면 승인 없이는 어떠한 형식이나 수단(복사, 녹음, 녹화 또는 전자 검색 시스템에 저장하는 것을 비롯한 그래픽, 전자적 또는 기계적 방법)으로도 복제될 수 없습니다.

NetApp이 저작권을 가진 자료에 있는 소프트웨어에는 아래의 라이센스와 고지사항이 적용됩니다.

본 소프트웨어는 NetApp에 의해 '있는 그대로' 제공되며 상품성 및 특정 목적에의 적합성에 대한 명시적 또는 묵시적 보증을 포함하여(이에 제한되지 않음) 어떠한 보증도 하지 않습니다. NetApp은 대체품 또는 대체 서비스의 조달, 사용 불능, 데이터 손실, 이익 손실, 영업 중단을 포함하여(이에 국한되지 않음), 이 소프트웨어의 사용으로 인해 발생하는 모든 직접 및 간접 손해, 우발적 손해, 특별 손해, 징벌적 손해, 결과적 손해의 발생에 대하여 그 발생 이유, 책임론, 계약 여부, 엄격한 책임, 불법 행위(과실 또는 그렇지 않은 경우)와 관계없이 어떠한 책임도 지지 않으며, 이와 같은 손실의 발생 가능성이 통지되었다 하더라도 마찬가지입니다.

NetApp은 본 문서에 설명된 제품을 언제든지 예고 없이 변경할 권리를 보유합니다. NetApp은 NetApp의 명시적인 서면 동의를 받은 경우를 제외하고 본 문서에 설명된 제품을 사용하여 발생하는 어떠한 문제에도 책임을 지지 않습니다. 본 제품의 사용 또는 구매의 경우 NetApp에서는 어떠한 특허권, 상표권 또는 기타 지적 재산권이 적용되는 라이센스도 제공하지 않습니다.

본 설명서에 설명된 제품은 하나 이상의 미국 특허, 해외 특허 또는 출원 중인 특허로 보호됩니다.

제한적 권리 표시: 정부에 의한 사용, 복제 또는 공개에는 DFARS 252.227-7013(2014년 2월) 및 FAR 52.227- 19(2007년 12월)의 기술 데이터-비상업적 품목에 대한 권리(Rights in Technical Data -Noncommercial Items) 조항의 하위 조항 (b)(3)에 설명된 제한사항이 적용됩니다.

여기에 포함된 데이터는 상업용 제품 및/또는 상업용 서비스(FAR 2.101에 정의)에 해당하며 NetApp, Inc.의 독점 자산입니다. 본 계약에 따라 제공되는 모든 NetApp 기술 데이터 및 컴퓨터 소프트웨어는 본질적으로 상업용이며 개인 비용만으로 개발되었습니다. 미국 정부는 데이터가 제공된 미국 계약과 관련하여 해당 계약을 지원하는 데에만 데이터에 대한 전 세계적으로 비독점적이고 양도할 수 없으며 재사용이 불가능하며 취소 불가능한 라이센스를 제한적으로 가집니다. 여기에 제공된 경우를 제외하고 NetApp, Inc.의 사전 서면 승인 없이는 이 데이터를 사용, 공개, 재생산, 수정, 수행 또는 표시할 수 없습니다. 미국 국방부에 대한 정부 라이센스는 DFARS 조항 252.227-7015(b)(2014년 2월)에 명시된 권한으로 제한됩니다.

#### 상표 정보

NETAPP, NETAPP 로고 및 <http://www.netapp.com/TM>에 나열된 마크는 NetApp, Inc.의 상표입니다. 기타 회사 및 제품 이름은 해당 소유자의 상표일 수 있습니다.